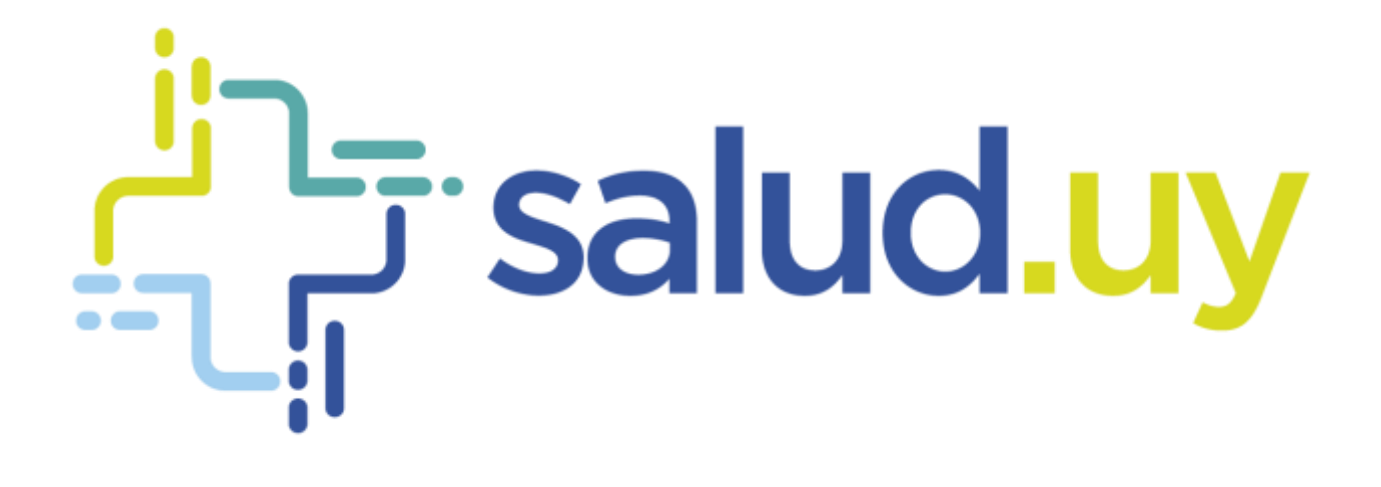

# Red Unicertada de Diagnôstiko por Imagen

**Rol Estadístico**

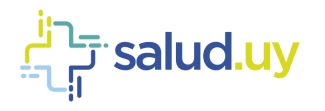

# ROL: ESTADISTICO.

Ingresar a Mozilla Firefox. RIDI aparecerá por defecto en las ventanas de inicio. De no ser así, acceder ingresando la dirección en el explorador: **<http://10.253.3.24/ris>**.

En la pantalla de "Login" debemos ingresar nuestro usuario, el mismo se conforma por la primera letra del nombre y el apellido, todo en minúscula. La contraseña en el primer ingreso es igual al nombre de usuario, la misma debe ser cambiada mediante el botón de "Cambio de Contraseña" y elegir una personal y privada.

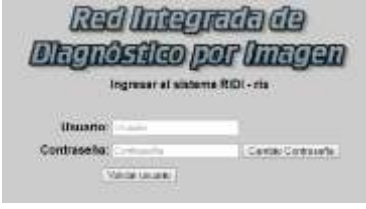

Seleccionar el rol de **ESTADISTICO**, seguido de **Continuar**.

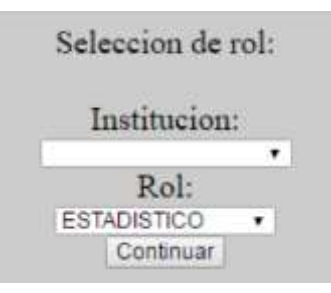

#### Accedemos a la pantalla principal:

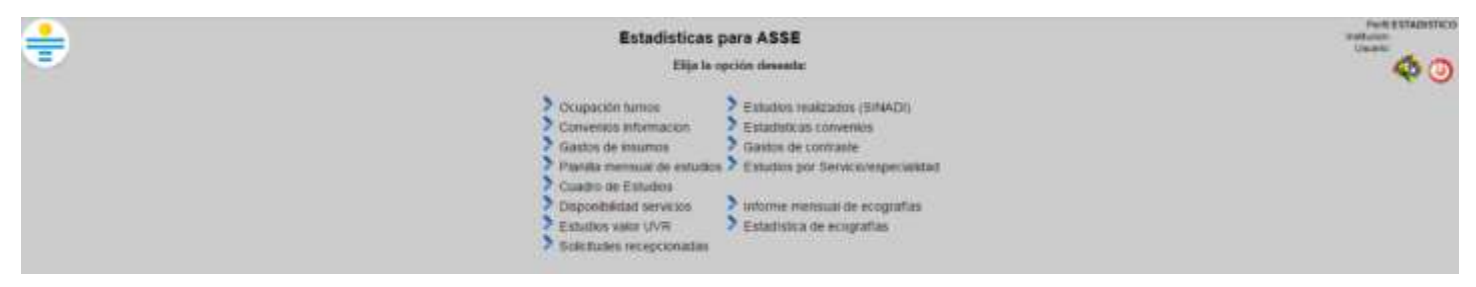

## Ocupación de turnos

Brinda estadísticas sobre la ocupación del servicio. Se filtra por el período de tiempo que se desee. Se presenta de dos forma; normal y detallada. La primera muestra para cada servicio, la cantidad de turnos y el promedio de reserva. La segunda a segunda muestra la ocupación y la cantidad de citas para cada servicio por fecha.

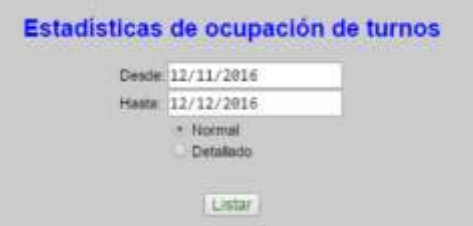

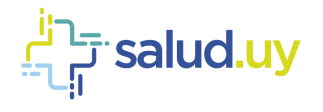

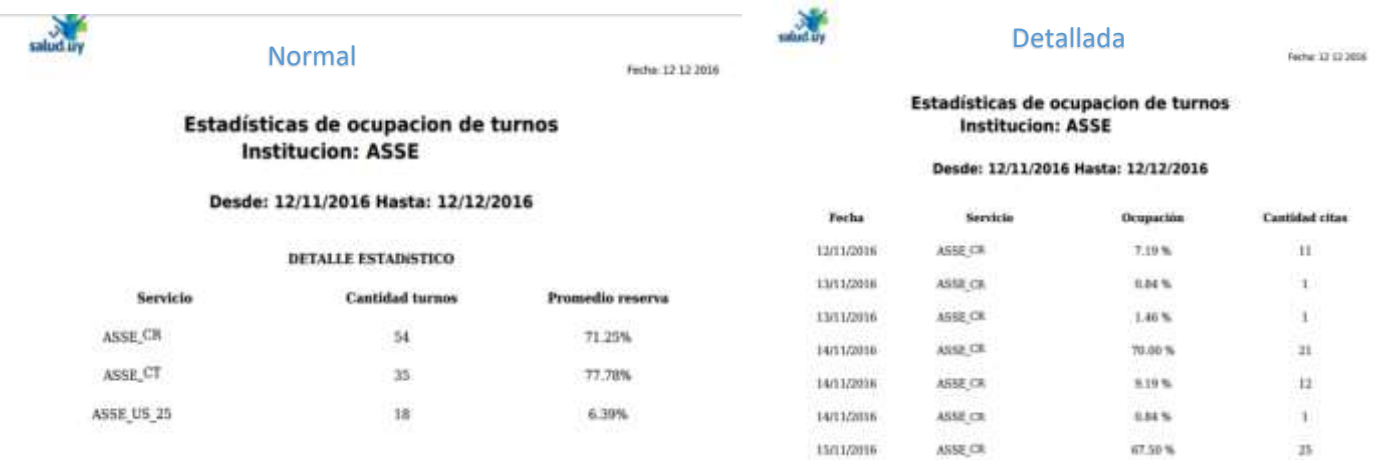

## Convenios información

En aquellos centros que poseen convenios de complementación obtenemos un listado y los detalles de los convenios

que se encuentren activos.

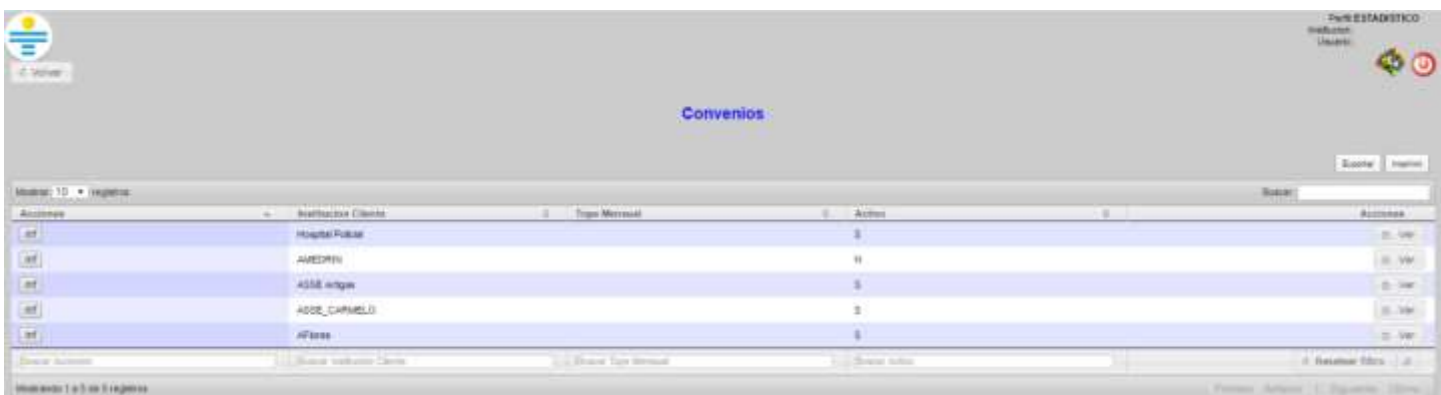

Si se selecciona "inf" (informes) se detalla el convenio entre las instituciones determinando el procedimiento, el servicio, el profesional y tope mensual.

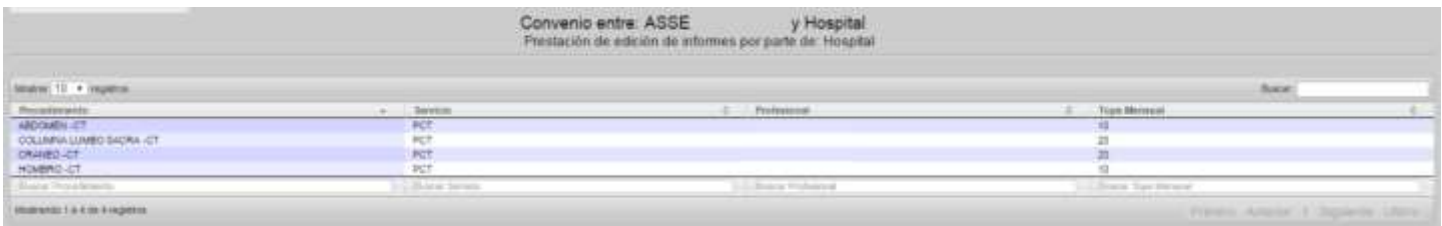

#### Gastos de insumos

Estadística para los gastos de insumos en el período de tiempo seleccionado.

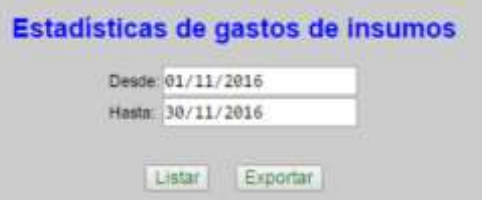

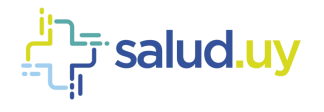

# Planilla mensual de estudios

Estadística para cada servicio en el mes seleccionado.

# Planilla mensual de estudios

**Unidad ejecutora: ASSE** 

Men: 12<br>Año: 2016

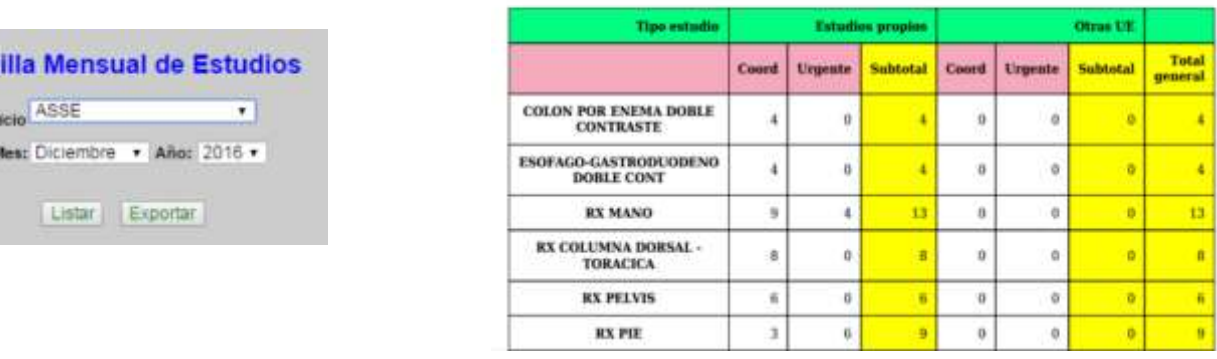

# Cuadro de Estudios

Plan

Sen

Para el servicio indicado, en el mes seleccionado muestra la cantidad de estudios.

#### Cuadro estadístico de estudios

Institucion: Servicio: Radiología Policiínica

Mes: 12 Año: 2016

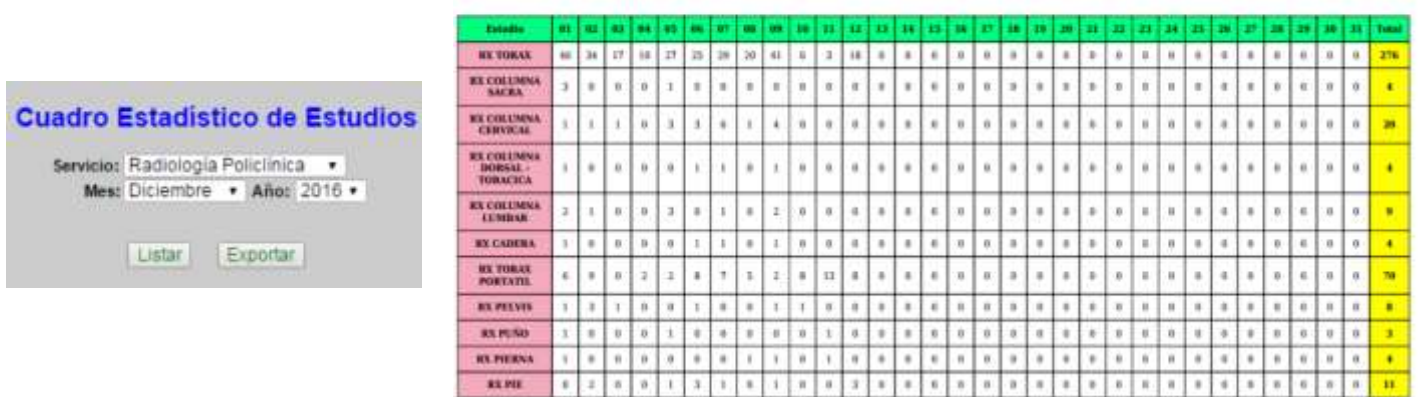

#### Disponibilidad servicios

Para el servicio seleccionado, en el día seleccionado muestra para cada procedimiento la fecha y hora disponible.

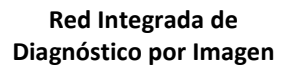

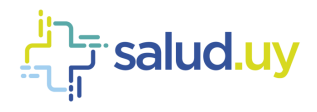

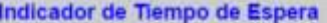

Servicio: Radiologia  $\bullet$ Indicador: 12/12/2016

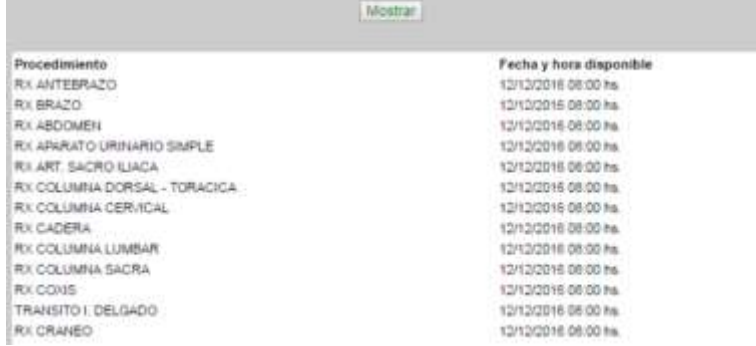

# Estudios valor UVR

Muestra el valor de UVR para el servicio seleccionado en un rango de fechas específico.

#### Listado de Estudios con valor de UVR

**Institucion:** 

Servicio: Radiología

Desde: 12/11/2016 Hasta: 12/12/2016

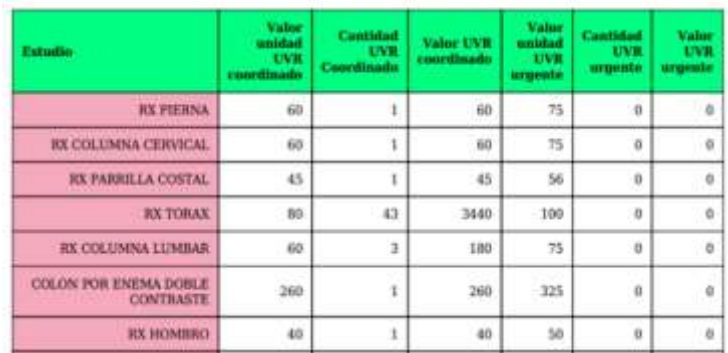

# Solicitudes recepcionadas

Se listan los estudios recepcionados por el servicio especificado en un período de tiempo definido.

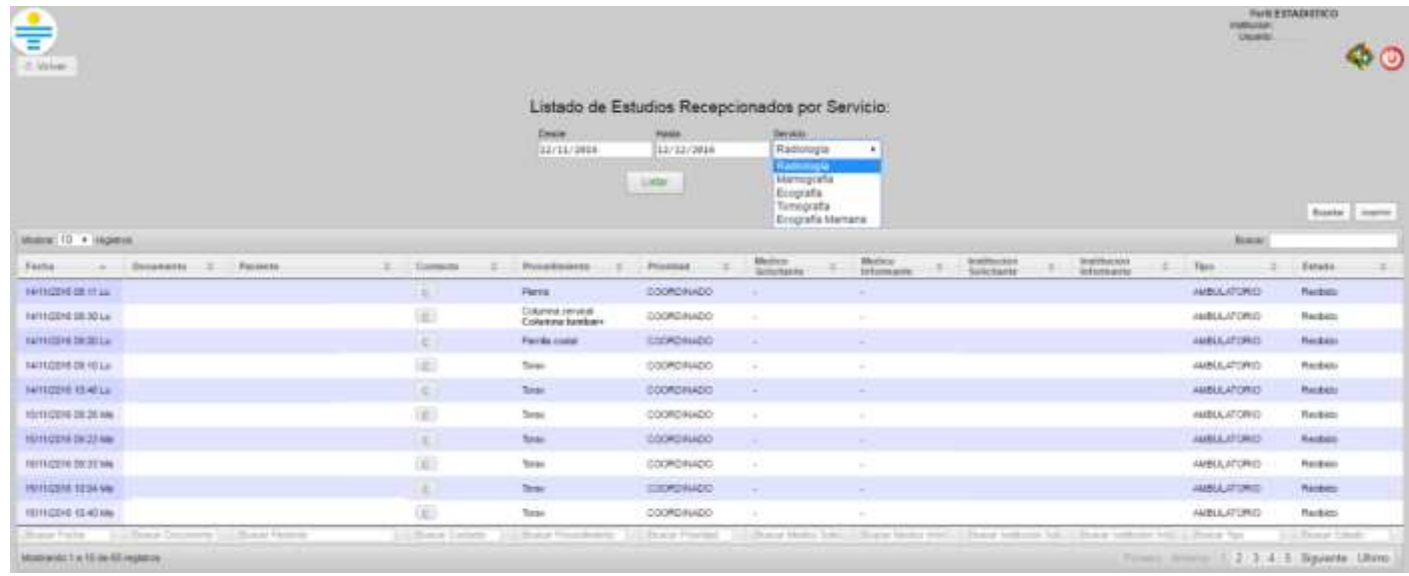

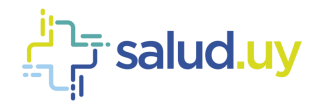

# Estudios realizados (SINADI)

SEEL/MOST Hander 12/13/0004

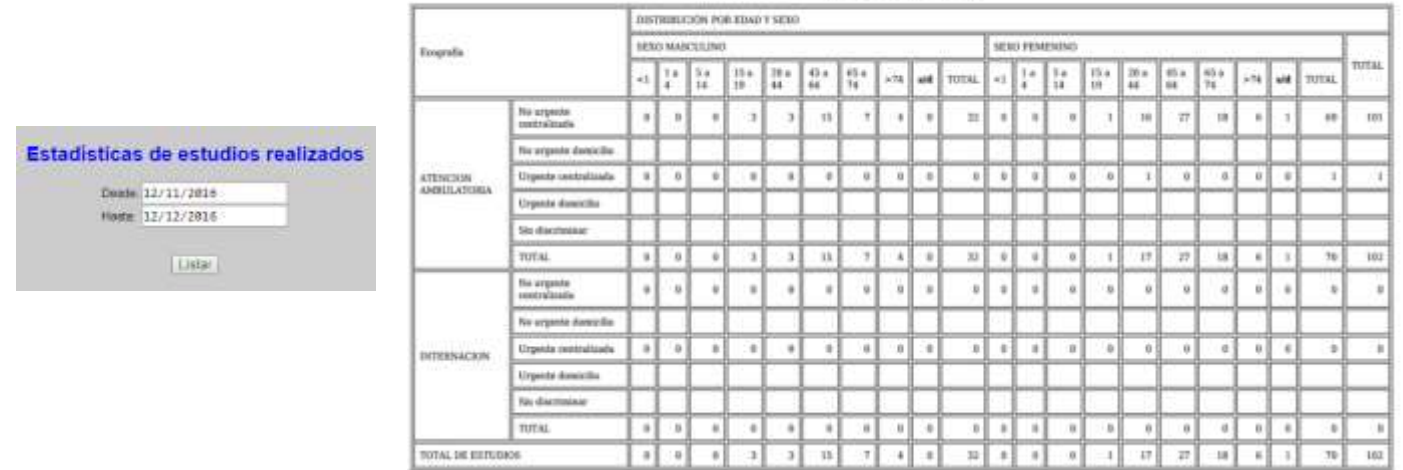

#### Estadísticas convenios

Brinda las estadísticas para los convenios de complementación. Podemos obtener allí en aquellos centros que funciona al menos un convenio de complementación un listado normal o detallado, filtrado por fecha, con la información correspondiente a cada convenio.

El listado normal muestra la cantidad de estudios para complementación entre las 2 instituciones mientras que en el modo detallado se aprecia para cada procedimiento la fecha de cita y los datos del paciente.

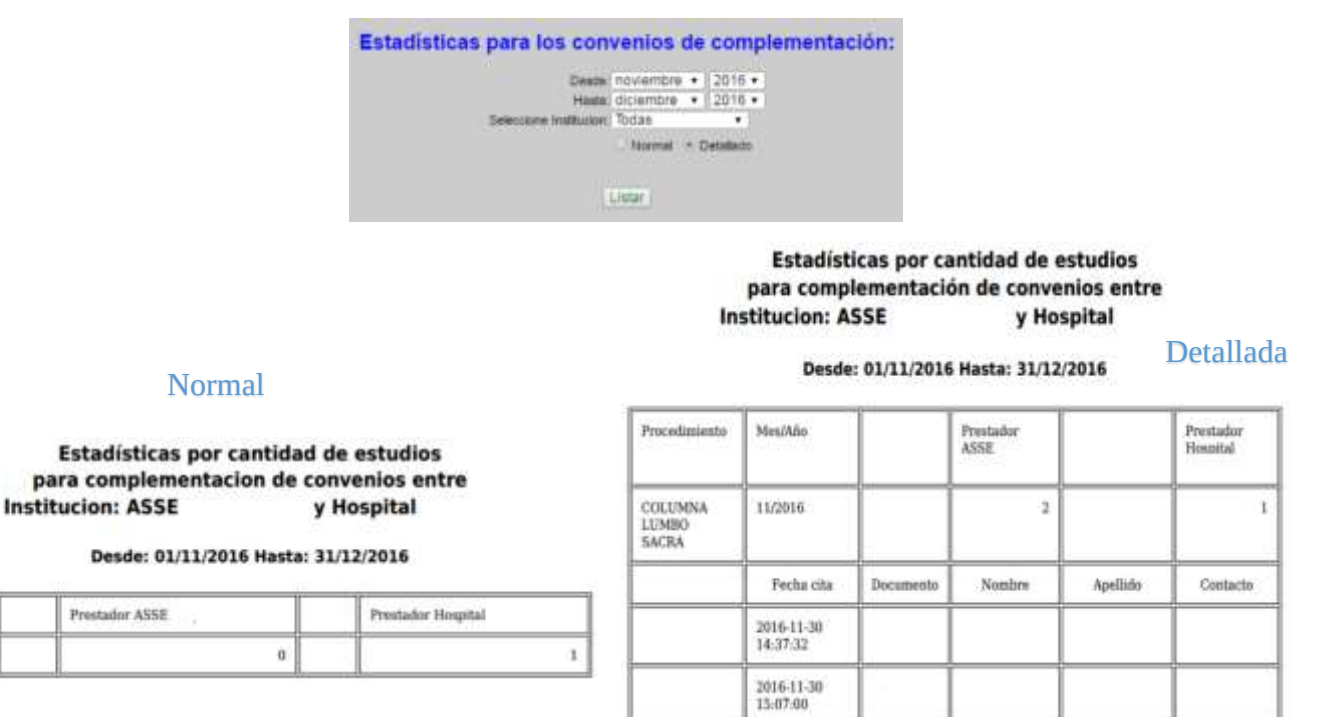

#### Gastos de contraste

MestAño

TOTALES

Estadística que muestra los gastos de contraste para el período de tiempo definido.

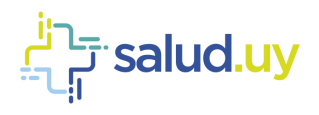

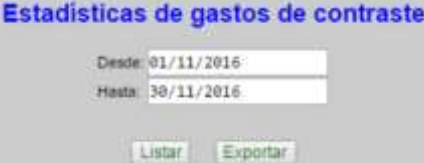

# Estudios por Servicio/especialidad

Estadística que muestra los estudios para los diferentes servicios y especialidades en un período de tiempo definido.

Estadísticas de estudios por servicio y especialidad

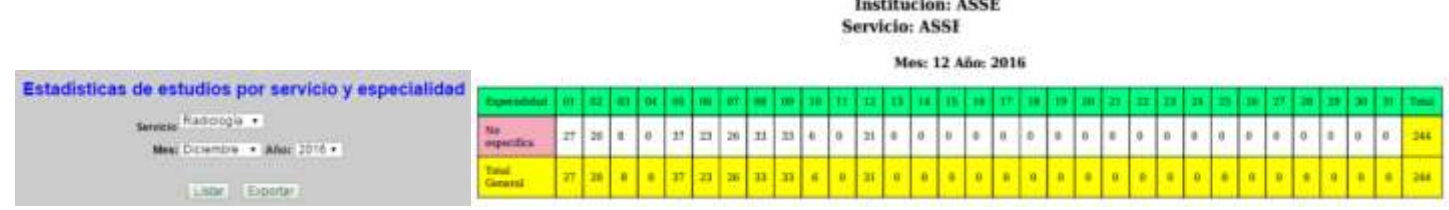

## Informe mensual de ecografías

Estadística que muestra los estudios de ecografía realizados en un mes definido. Se pueden presentar de forma normal o detallada. La primera muestra la cantidad para cada estudio realizado, mientras que la segunda incluye la prioridad, la fecha, origen, nombre, sexo y edad del paciente.

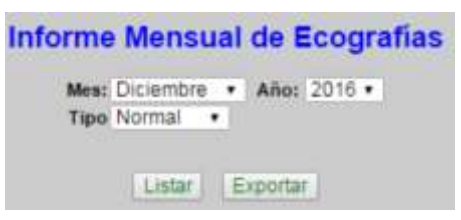

#### **Informe Mensual de Ecografias**

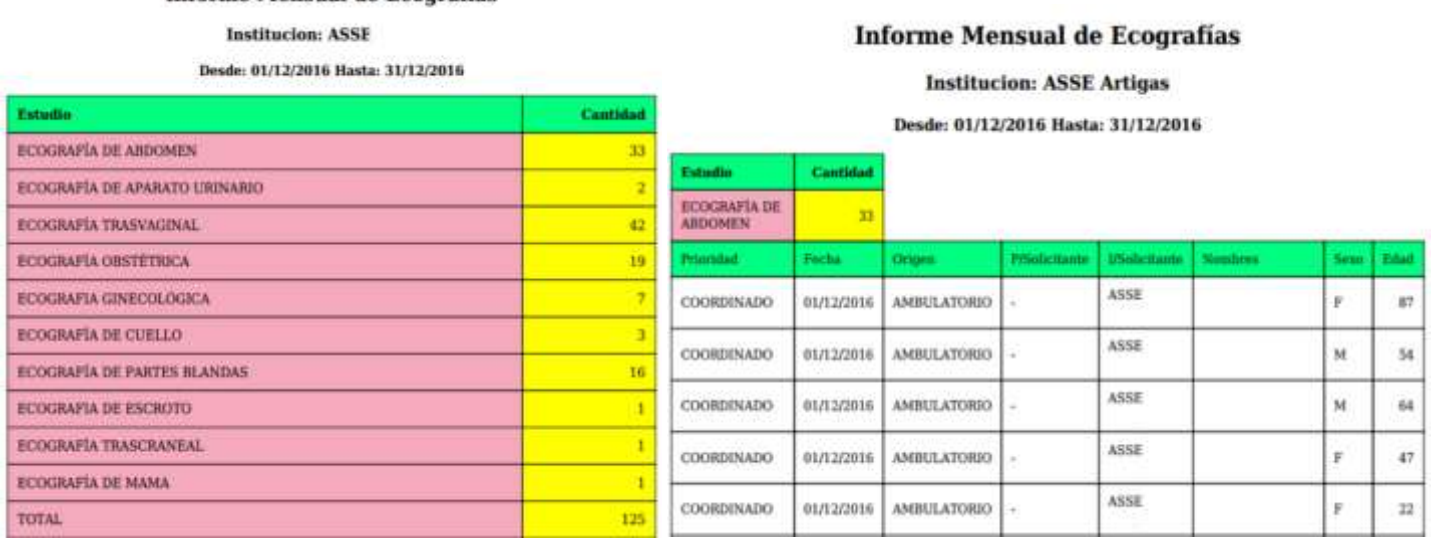

# Estadística de ecografías

Estadística que muestra los estudios de ecografía en un mes definido.

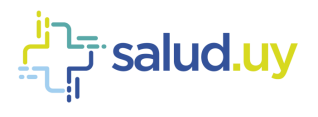

#### **Red Integrada de Diagnóstico por Imagen**

#### **ECOGRAFÍAS POLICLINICAS**

**Institucion: ASSE Artigas** 

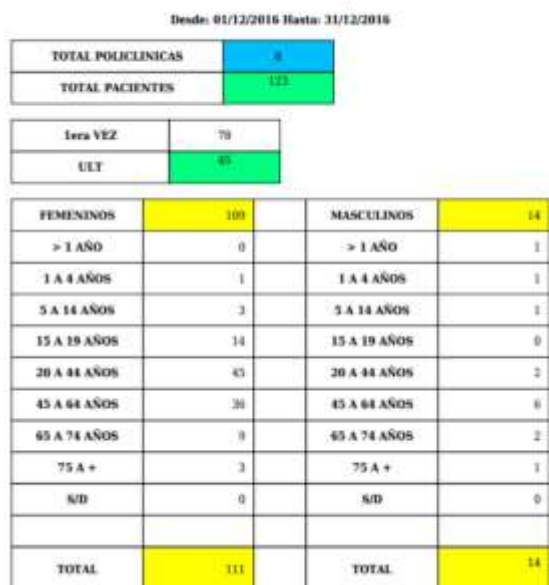

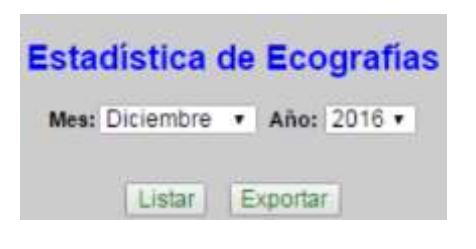